## **Tutorial for Checking Your Major**

## **Please check your major shown on Student Planning and ONCE.**

## **PART I: Check your major on Student Planning via KeanWISE:**

Step 1: visit KeanWISE, log in and click 'Students'.

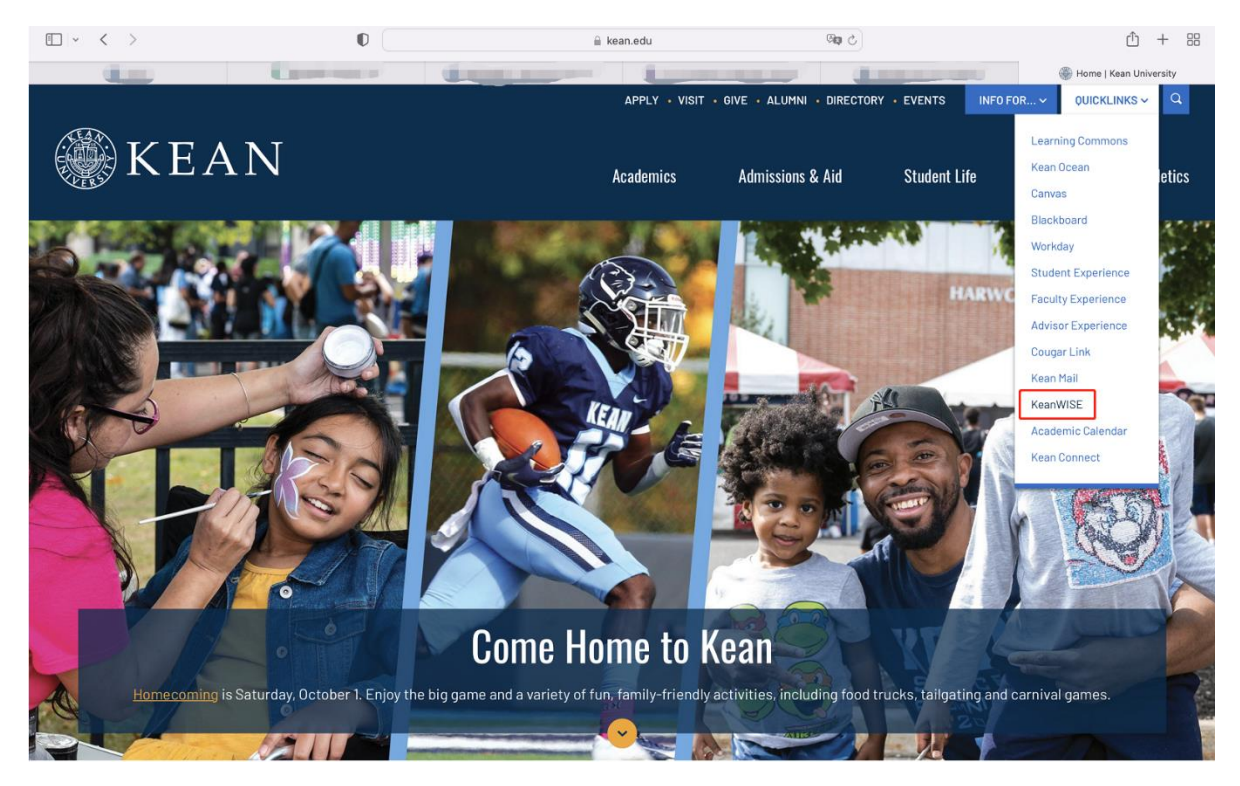

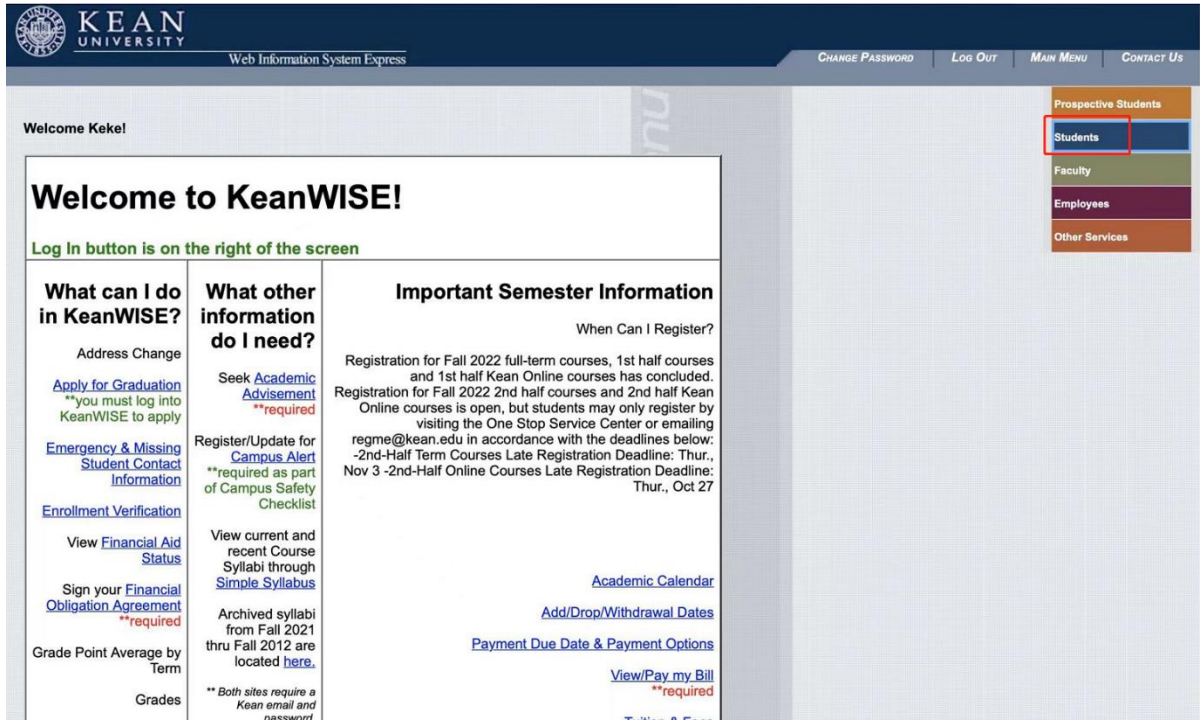

Step 2: Under Academic Profile, select 'Student Planning'.

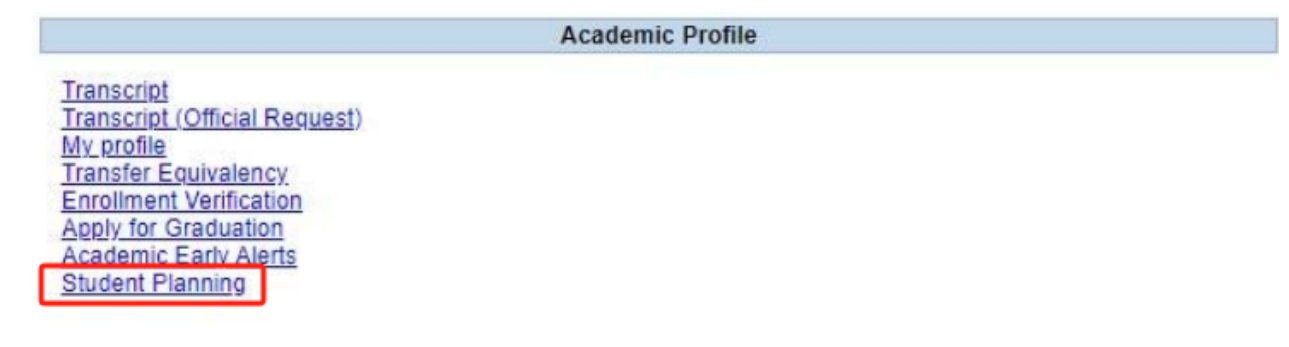

Step 3: Check the Program shown on the left hand side of the screen.

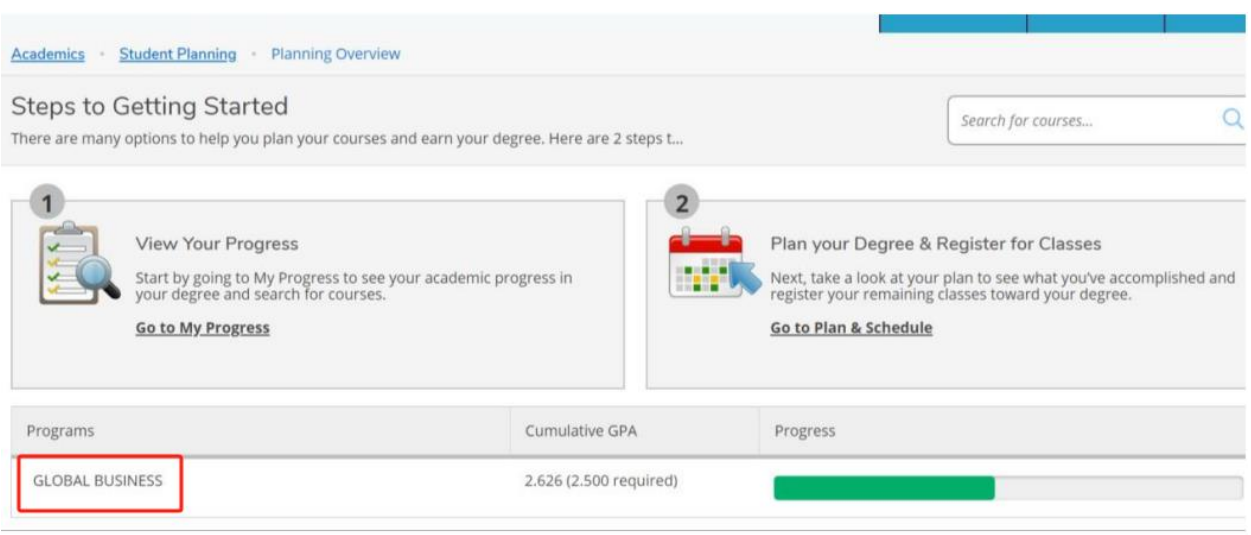

## **PART II: Check your major on ONCE:**

visit<https://wku.edu.cn/> - My WKU - log in. Check your major on the left hand side of the screen.

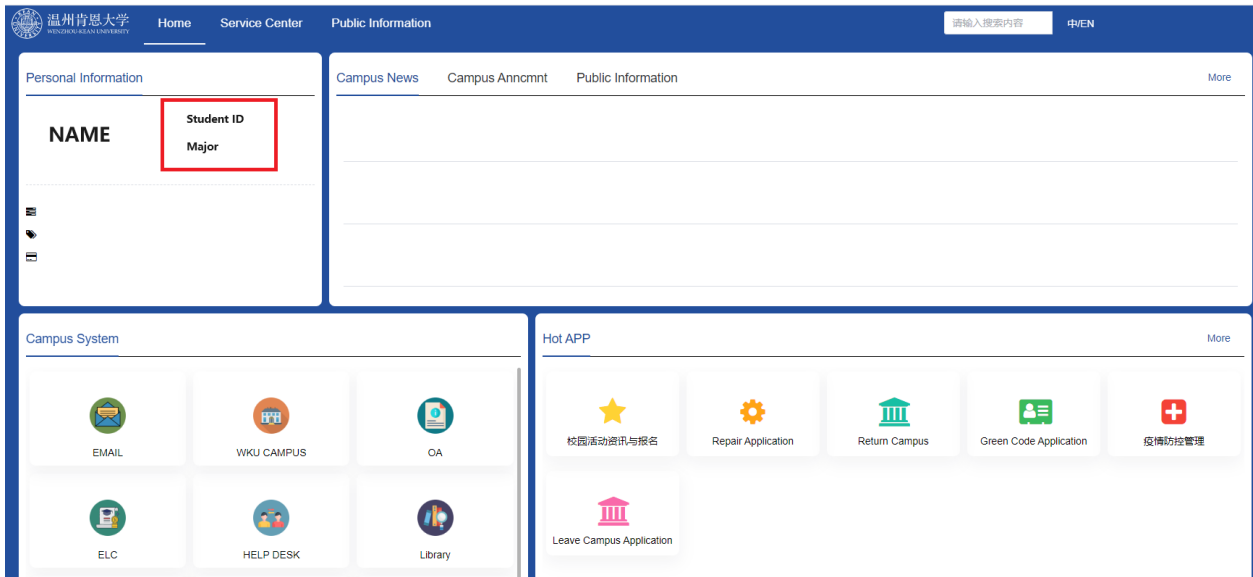